#### **ESAME SCRITTO DI GEOMETRIA PER FISICA Linee-guida per gli studenti.**

*L*'*Ateneo ha deciso di rendere possibile l*'*effettuazione a distanza anche degli esami scritti. Tale modalità richiede, da parte degli studenti, un comportamento collaborativo ed eticamente corretto. La partecipazione alla videoconferenza implica l*'*accettazione a farsi riprendere. Le riprese saranno effettuate ai soli fini del corretto svolgimento della prova d*'*esame, saranno accessibili ai soli componenti della Commissione d*'*esame e la registrazione verrà cancellata dopo la verbalizzazione del voto.*

## 1. **DOTAZIONI INFORMATICHE NECESSARIE.**

### **Hardware**:

- Un computer (PC o Mac) munito di webcam e microfono (integrato oppure esterno) che siano compatibili con Google Meet e Google Classroom. Se il computer è portatile, tenere a portata di mano il suo carica-batterie.
- Uno smartphone che servirà per scansionare i fogli con le risposte agli esercizi del compito. Tenere a portata di mano il carica-batterie del cellulare, nel caso il telefono si scaricasse.

### **Software**:

- Verificare che Google Meet e Google Classroom siano funzionanti.
- Installare sul proprio smartphone un software gratuito che permetta di scansionare il proprio elaborato scritto e di trasformarlo in un unico documento PDF. Si consigliano AdobeScan, Camscanner o Google Drive. Queste applicazioni (e altre simili) sono disponibili gratuitamente per Android e iOs.

### **2. PRIMA DELLA PROVA.**

- Gli studenti dovranno predisporre una stanza priva di altre persone.
- Gli studenti dovranno disporre di penna nera con un tratto chiaramente visibile (no penne rosse, azzurre o verdi, matite, gomme, ecc.) e di fogli bianchi A4 (non a quadretti o a righe), su ciascuno dei quali scrivere il proprio Cognome e Nome in stampatello e numero di matricola.
- Gli studenti dovranno avere a disposizione un documento di riconoscimento con fotografia.
- Gli studenti dovranno predisporre la webcam in modo da essere ripresi durante tutto lo svolgimento dell'esame.
- Gli studenti dovranno provare a scansionare più fogli in un unico file PDF, per esempio seguendo le istruzioni "Produrre un pdf con il telefono" in fondo alla pagina <http://dmi.unife.it/it/didattica/indicazioni-e-suggerimenti-per-gli-esami-a-distanza>

# **3. AVVIO DELL**'**ESAME.**

- Prima dell'inizio della prova, lo studente troverà in Classroom il codice della riunione di Google Meet a cui partecipare e che verrà videoregistrata per tutta la durata dell'esame.
- Quando richiesto dal docente, lo studente dovrà mostrare alla webcam il documento di riconoscimento con fotografia.
- Lo studente dovrà allontanare dal proprio foglio lo schermo e la webcam in modo tale da rendere le mani il più possibile visibili.
- La posizione corretta che dovrebbe apparire sullo schermo è la seguente: studente seduto a circa 90 cm. dalla webcam, mani e foglio visibili, smartphone in vista, spento e a faccia in giù, documento di identità sulla scrivania.

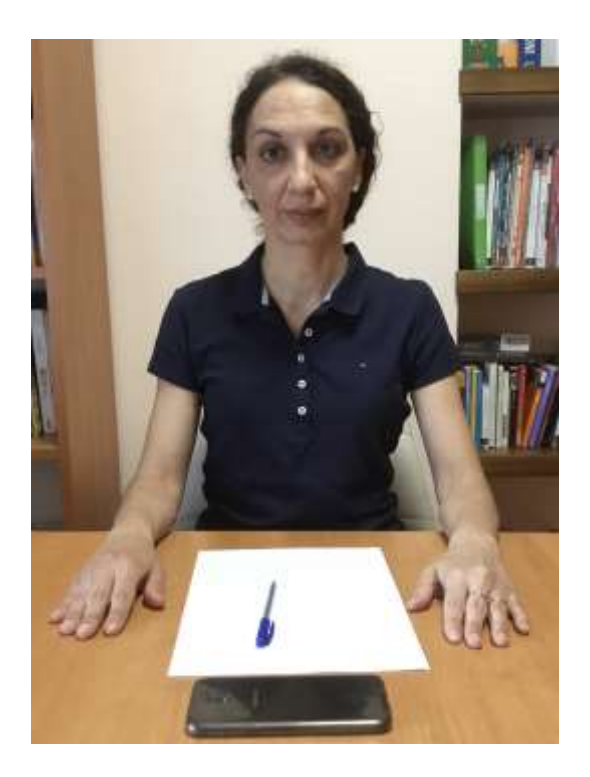

Ecco la posizione corretta che dovrebbe apparire sullo schermo:

- Quando tutti gli studenti sono pronti, il docente darà il via all'esame inserendo il testo del compito in Google Classroom.
- Il tempo a disposizione dello studente è di 2 ore e mezza.

### **4. DURANTE LO SVOLGIMENTO DELL**'**ESAME.**

- Se uno studente è sorpreso a copiare o ha un comportamento eticamente scorretto il suo esame sarà annullato.
- Se uno studente lascia la postazione prima della conclusione della prova scritta il suo esame verrà annullato.
- Lo studente deve tenere il proprio microfono sempre acceso durante la prova, salvo indicazioni contrarie del docente.
- Lo studente dovrà tenere lo smartphone in vista e a faccia in giù.
- Lo studente potrà usare una calcolatrice e consultare un foglio A4 (con scritto tutto quello che vuole, su entrambe le facciate, ma deve essere scritto a mano).
- Durante la prova il docente chiederà di condividere lo schermo in videochiamata, mantenendo comunque visibile il video della webcam dello studente.
- Durante la prova il docente può chiedere di mostrare la stanza con la webcam.
- Su ogni foglio, lo studente scrive, oltre al proprio Cognome, Nome e numero di matricola, il numero dell'esercizio che sta risolvendo. Esercizi diversi vanno scritti su fogli diversi.

### **5. CONSEGNA**

- Al termine delle 2 ore e mezza, o quando verrà comunicato dal docente, lo studente controlla di aver scritto il proprio Cognome e Nome in stampatello, numero di matricola su ogni foglio, poi numera i fogli che intende consegnare con le risposte ai singoli esercizi.
- Quando il docente darà l'autorizzazione a tutti, ogni studente allontana la penna dai fogli e accende lo smartphone. Per ogni esercizio che ha risolto, lo studente scansiona un unico file PDF che va rinominato Esercizio\_Numero\_Cognome\_Nome.pdf. Lo studente ripete la scansione con le sue soluzioni ad ogni singolo esercizio, producendo tanti file PDF quanti sono gli esercizi che ha risolto e controllando che i file PDF creati siano leggibili e completi.
- Tramite lo smartphone, lo studente carica i propri file PDF in Google Classroom. Dopo essere entrato nella Classroom dell'esame, sotto "Il tuo lavoro", in fondo, si trova scritto "Aggiungi allegati" dove lo studente dovrà inserire tutti i file PDF che ha creato. Alla fine, dopo aver ricontrollato tutti i file PDF inseriti, si clicca su "Consegna".
- Dopo la consegna, lo studente rimane in attesa che il docente controlli la corretta ricezione dei file pdf e che verifichi la corrispondenza di quanto ricevuto con i fogli in possesso dello studente, chiedendo ad ogni studente di mostrare i fogli inviati alla webcam.
- Solo dopo questo ultimo controllo, il docente dirà allo studente di scollegarsi.